## Aprobación o rechazo de garantías

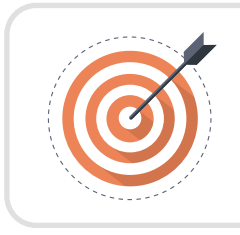

## **Objetivo**

Explorar las recomendaciones asociadas a la aprobación o rechazo de las garantías incluidas por el Proveedor.

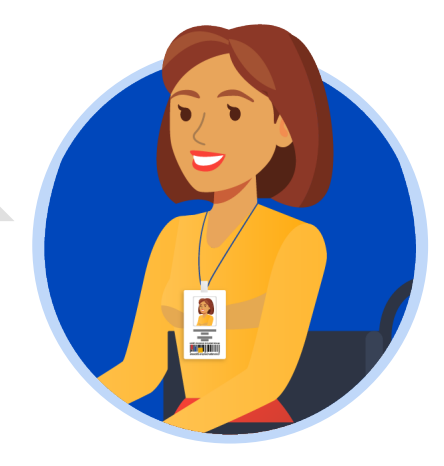

## ESTRUCTURADOR/ORDENADOR DEL GASTO:

El usuario responsable por la entidad podrá aprobar o rechazar las garantías . Si requieres rechazar la garantía, la plataforma te permitirá incluir una justificación en el recuadro del lado derecho de la pantalla en la opción de "Comentarios". En caso contrario el SECOP II habilitará de forma automática la opción de "Aprobar" o "Rechazar".

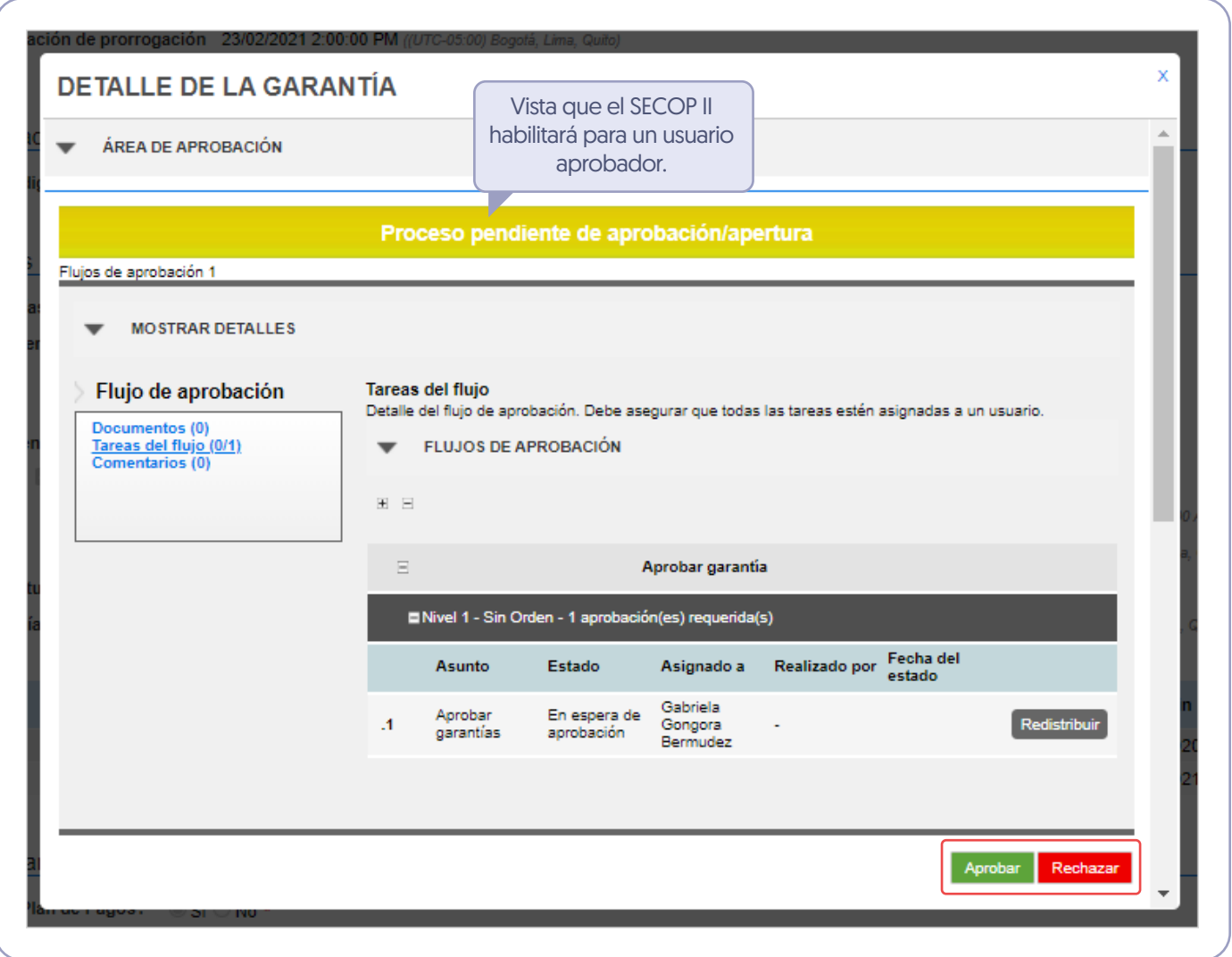

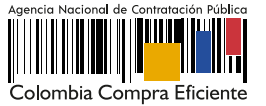

Verifica el estado de la garantía. Repite este procedimiento en el caso en que el Proveedor haya relacionado las garantías de forma independiente, por ejemplo, garantías de cumplimiento y garantía de Responsabilidad Civil Extracontractual.

Ten en cuenta que, la garantía será publica para consulta de cualquier interesado sólo hasta que se cumpla esta aprobación.

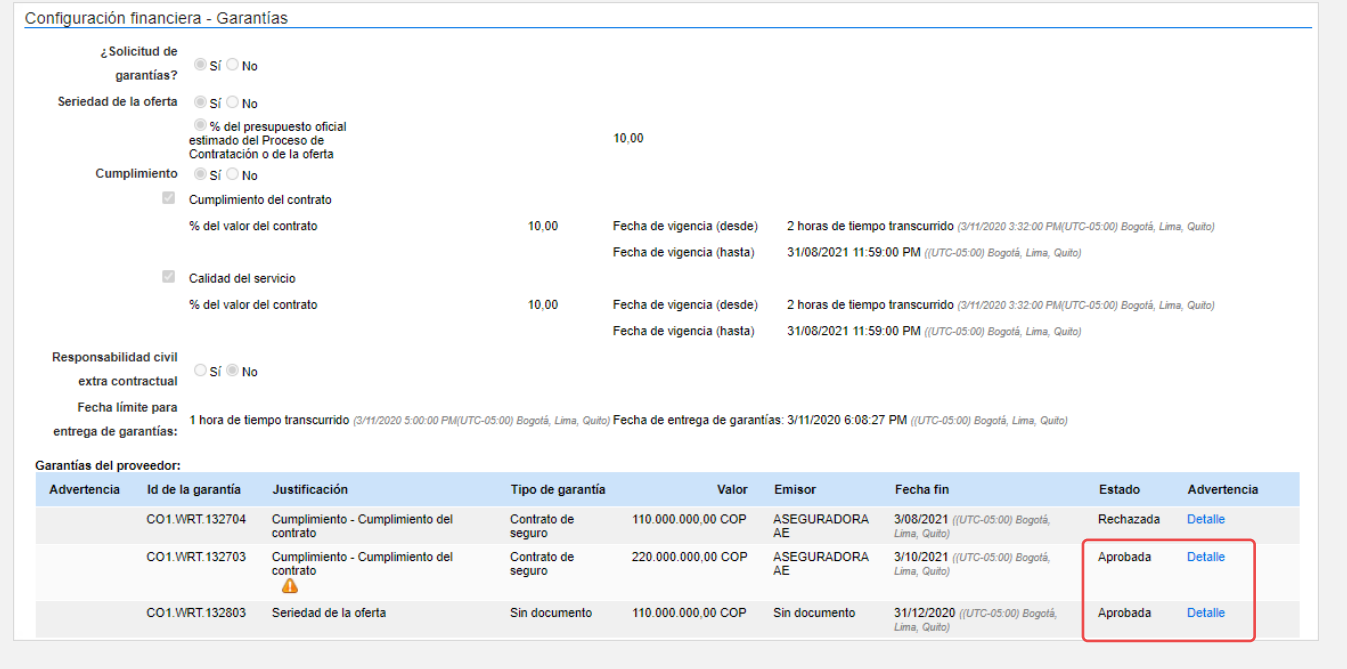

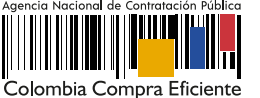